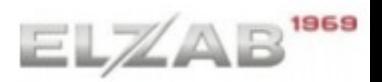

# **Konfiguracja kasy ELZAB JOTA ONLINE i czytnika QBT 24xx**

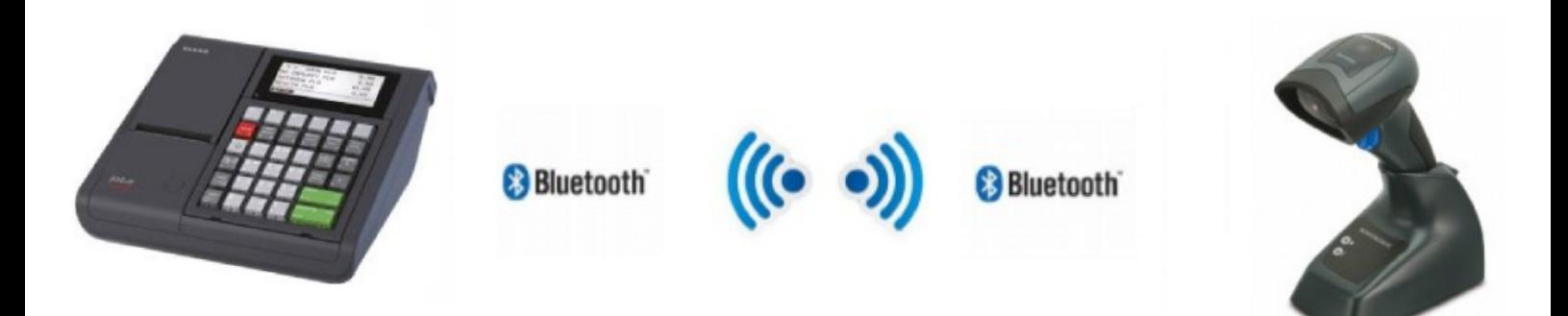

# **1. Konfiguracja modułu BT w kasie ELZAB JOTA ONLINE**

w pierwszej kolejności należy odczytać adres mac modułu BT oraz nadać czterocyfrowy kod pin - ("1234" - na przykład, ale można ustawić inny z zakresu od 0000 do 9999).

Ścieżka w kasie:

Funkcje > Funkcje Kierownika > ustawienia > ustawienia kasy > ustawienia komunikacji > Ustawienia sprzętowe > modułu BT > moduł wew. > moduł wew

W kasie ukaże nam się takie pole:

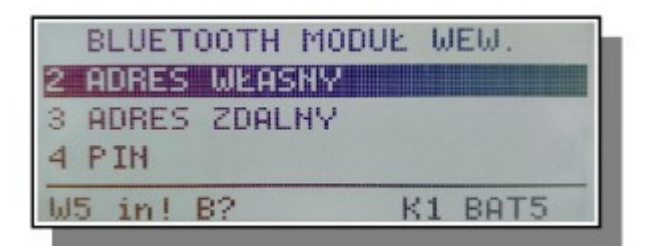

**wpisujemy kod PIN ("1234")** →

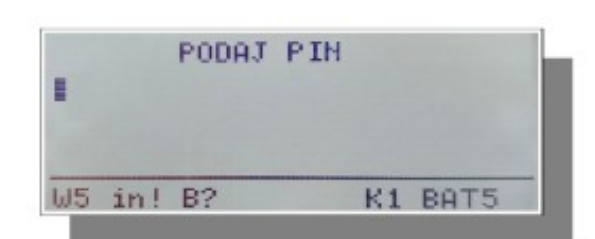

**← schodzimy klawiszem na [ 4. Pin ]** 

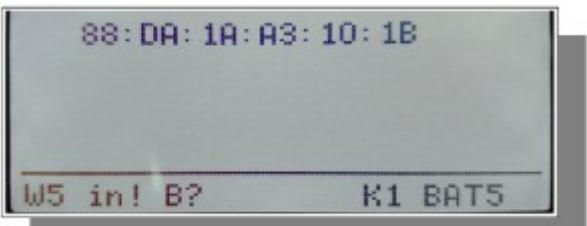

**← możemy również odczytać adres własny kasy, w tym celu wchodzimy w [ 2. adres własny ]** 

### **2.Generowanie kodu potrzebnego do sparowania czytnika**

Zgodnie z instrukcja datalogic'a składnia kodu do parowania powinna wyglądać tak:

#### <FUNCTION3\_CHAR>LnkB 88DA1AA3101B

Kod potrzebny do polączenia można również wygenerować programem zawartym na stronie elzabu (link na stronie elzabwiki w sekcji Automatyczna identyfikacja > czytniki kodów kreskowych > bezprzewodowe > Datalogic QBT24XX. Należy wprowadzić do generatora adres mac modułu bt (bez dwukropek, same 12 znaków), zapisać a następnie go wydrukować. Tak spreparowany kod po przeczytaniu służy nam do łaczenia czytnika z kasa Jota.

# 3. Konfiguracja skanera

Kody które należy zeskanować przed połączeniem skanera dotyczą ustawień kodu pin skanera aby był tożsamy z tym zawartym w kasie. Pin wrowadzamy w postaci ASCII HEX czyli pin 1234 będzie wymagał odczytania kodów 3 1 3 2 3 3 3 4, drugi przykład dla 1111 kolejność z jaka trzeba zeskanowac kody to 3 1 3 1 3 1 3 1.

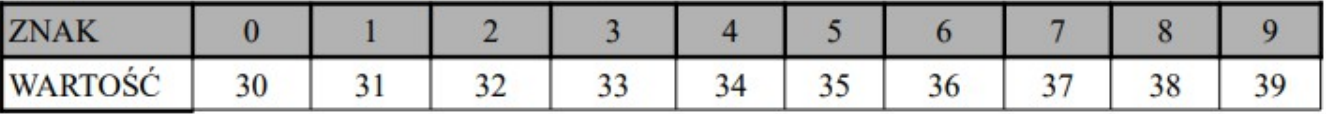

1.

3.

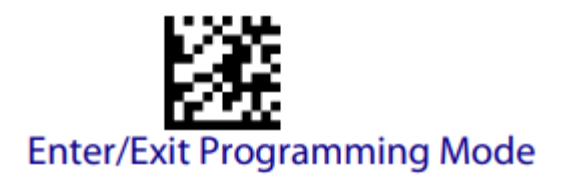

2.

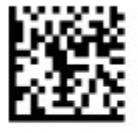

BT Security Mode = Enable

4.

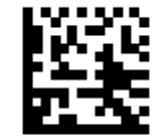

Set 4-character BT PIN Code

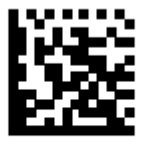

Select 4-character BT PIN Code

A następnie odczytujemy kody 3,1,3,2,3,3,3,4 z kodów poniżej.  $(\text{asci } 1 = 31, 2 = 32h 0 - 30h, \text{ itd.})$  1234 = 31h 32h 33h 34h "h=hexadecymalny".

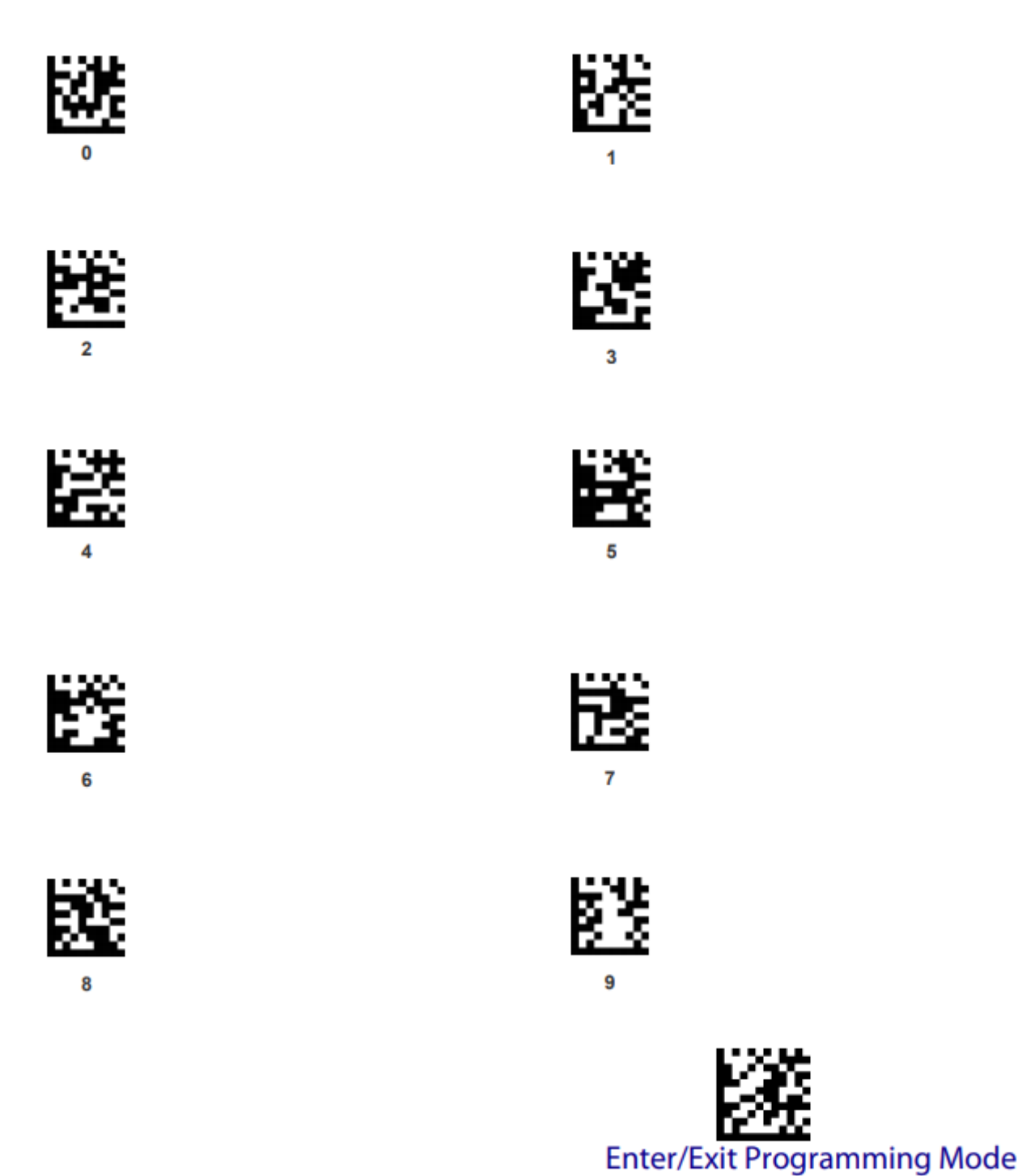

4.miejsce na wygenerowany kod

należy go odczytać aby sparować urządzenie z kasą

Tutaj można przykleić wygenerowany kod aby wszystko było pod ręką:)